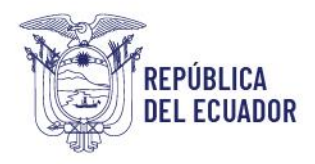

## Instructivo del usuario para el llenado del formulario 130-016 para la obtención del Certificado de Registro Sanitario Unificado (RSU)

El instructivo del usuario proporciona una descripción detallada y paso a paso sobre cómo completar el formulario 130-016 para obtener el Certificado de Registro Sanitario Unificado (RSU). A continuación, se presenta un resumen de los pasos y recomendaciones clave para facilitar el proceso:

### Creación de la solicitud:

La persona natural o jurídica solicitante del Certificado de RSU deberá contar con el token de firma electrónica vinculado a la dirección del establecimiento solicitante tal como consta en el RUC, y deberá seguir el siguiente procedimiento:

- Acceder a "Elaboración de Solicitud" en el menú, seleccionar "Documentos de Acompañamiento" y luego "Listado de Documentos de Acompañamiento".
- Seleccionar la opción "[SCI-MPCEIP] SUBSECRETARÍA DE CALIDAD E INOCUIDAD" en la sección "Institución".
- En la sección "Documento", escoge la opción "[130-016-REQ] Certificado de Registro Sanitario Unificado", y da click en el botón "Consultar".
- En "Información del Documento", clic en la opción del documento mencionado y luego en "Consultar".

#### Llenado del formulario de la solicitud:

- Datos de Solicitud: En el campo "Tipo de Documento", únicamente se deberá escoger la opción "Nuevo".
- Datos de Solicitante: Se llenan automáticamente, tomando los datos de la empresa registrados en Ecuapass; salvo la parroquia y el cargo, que se deben ingresar manualmente.
- Datos de Importador: Verificar y, si es necesario, ajustar la información proporcionada automáticamente de los datos del token ligados a la firma electrónica del establecimiento solicitante.
- Datos de Exportador: para productos nacionales, si el solicitante del Certificado de RSU es el mismo fabricante, el solicitante podrá seleccionar el checkbox "Es la misma información del solicitante", y validar la información que consta en la sección "RUC", donde se llenará automáticamente todos los campos, tomando los datos del token ligados a la firma electrónica del establecimiento solicitante. Sin embargo, el solicitante debe tomar en cuenta que en esta sección deberá constar el nombre y dirección del establecimiento que se encuentra autorizado para ejercer la actividad conexa de fabricación nacional mediante el Acuerdo Ministerial. En esta sección, el solicitante podrá agregar información adicional a los campos llenados automáticamente, o modificarla; además de que podrá seleccionar información de los campos "País de Exportador" y "Ciudad del Exportador", tomando en cuenta que deberá escoger la opción "Ecuador" en el primero, y la ciudad donde se encuentra el establecimiento autorizado mediante Acuerdo Ministerial, en concordancia con la dirección que consta en el Certificado de BPM o

Guavaquil: Av. Malecón 100 y Av. 9 de octubre, Edif. La Previsora, pisos 15-18-19 Teléfono: +593 4 2591370 **Quito:** Av. Amazonas entre Unión Nacional de Periodistas y Alfonso Pereira Plataforma Gubernamental de Gestión Financiera, pisos 8 y 9 Teléfono: 593 2 3948760 Manta: Puerto Pesquero de San Mateo Teléfono: 593 5 26661009 www.produccion.gob.ec

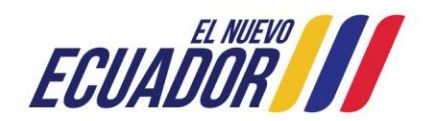

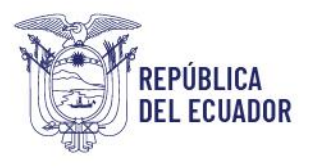

HACCP correspondiente, en el segundo. Para productos importados, deberá detallar la información del fabricante en origen.

- Datos de Producto: El establecimiento solicitante deberá incluir detalles como si el producto es nacional o importado, nombre del producto, subpartida arancelaria, y otros detalles específicos relacionados con el producto, tal como consta en la guía del usuario:
	- a) En el campo "Nombre de Producto", colocar el nombre genérico del producto.
	- b) En el campo "Subpartida Arancelaria", en el caso de productos importados, se deberá escoger la subpartida que ha sido asignada mediante dictamen de clasificación arancelaria o resolución anticipada emitida por SENAE. En el caso de productos nacionales, no deberá escoger ninguna opción; sin embargo, si escoge una, deberá ser la que describa correctamente al producto
	- c) En el campo "Cantidad de Muestra" y "Cantidad de Producto", no deberá realizar ninguna modificación de la información que se muestra por default.
	- d) En el campo "Forma de Presentación de Producto", deberá especificar el tipo de envase, material del envase y capacidad del envase de cada presentación, tal como consta en el documento "Ficha Técnica del Material de envase", separando con una coma, cada presentación.
	- e) En el campo "Número de Lote" y "Observaciones del solicitante", no deberá redactar ninguna información.
	- f) En el campo "Tiempo de Validez de Producto", en el caso de que el producto tuviera más de una forma de presentación, y entre estas tuviesen diferentes tiempos de vida útil, el establecimiento solicitante deberá colocar en este campo el menor tiempo, caso contrario; deberá obtener el Certificado de RSU para la-s forma-s de presentación adicional-es.
	- g) En el campo "Nombre y Dirección de la Empresa Comercializadora", deberá colocar el nombre completo y la dirección exacta del lugar desde el cual se llevará a cabo la gestión de comercialización del producto en cuestión, tomando en cuenta que deberá redactarse la información del establecimiento que cuente con un Certificado de Buenas Prácticas de Almacenamiento (BPA) vigente al momento de realizar la solicitud. Por otro lado, para el caso de productos que son importados, es necesario que se especifique la información correspondiente a la empresa responsable de emitir la factura comercial asociada a la exportación del producto hacia el país receptor.
	- h) En el campo "Nombre Común y/o Genérico de Ingredientes", aquí va la fórmula cualitativa. En la redacción no se deben usan las conjunciones "y" para agrupar a los ingredientes, excepto en casos de nombres propios de ingredientes, por ejemplo: granos y subproductos; ni la "o" para separar los ingredientes, en su lugar se utilizará la barra inclinada (/) para declarar ingredientes que puedan ser intercambiables o sustitutos, limitando a un máximo de 3 alternativas. La coma (,) se emplea para separar o agrupar ingredientes complementarios y el punto y coma (;) se usa para separar ingredientes.
	- i) En el campo "Composición Declarada", aquí va la fórmula cuantitativa seguido del análisis garantizado. Deberá redactar el nombre de todos los ingredientes del producto con su porcentaje de inclusión, separando cada uno de ellos con un punto y coma; tal como consta en la guía del usuario.

Guavaquil: Av. Malecón 100 y Av. 9 de octubre, Edif. La Previsora, pisos 15-18-19 Teléfono: +593 4 2591370 **Quito:** Av. Amazonas entre Unión Nacional de Periodistas y Alfonso Pereira Plataforma Gubernamental de Gestión Financiera, pisos 8 y 9 Teléfono: 593 2 3948760 Manta: Puerto Pesquero de San Mateo Teléfono: 593 5 26661009 www.produccion.gob.ec

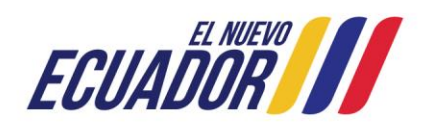

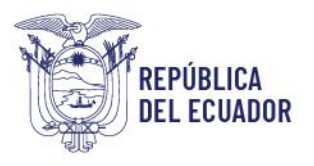

- j) En el campo "Nombre de País de Procedencia", en el caso de productos nacionales, deberá seleccionar la opción "Ecuador". En caso de productos importados, se deberá seleccionar el país donde es fabricado el producto.
- k) En el campo "Certificado Sanitario de Libre Venta en el País de Origen", en el caso de productos nacionales, deberá redactar "SI". En el caso de productos importados deberá redactar el número de Certificado. En el caso de productos nacionales fabricados por un establecimiento diferente del titular, deberá redactar "NO".
- l) En el campo "Clasificación Terapéutica de Producto", colocar la función del producto, usando como referencia las categorías descritas en el documento "registro del responsable técnico" (en concordancia con la categoría descrita en el Acuerdo Ministerial).
- m) En el campo "Vía de Administración", colocar "ORAL" en el caso de que sea ingerido; "MEZCLADO EN EL ALIMENTO BALANCEADO" en el caso de ser ingrediente; "MEZCLADO CON EL ALIMENTO BALANCEADO" en el caso de ser agregado extrapellet; "DIRECTO AL SUELO (O AL MEDIO DE CULTIVO" en el caso de ser aplicado directamente. En caso de ser aplicado como ingrediente y extrapellet, deberá colocar "MEZCLADO EN Y CON EL ALIMENTO BALANCEADO".
- n) En el campo "Usos Autorizados", colocar: "PRODUCTO VETERINARIO DE USO ACUÍCOLA"; seguido del beneficio, mecanismo de acción, especies y estadios objetivo, modo de aplicación y consideraciones de seguridad, en un máximo de 500 caracteres.
- o) En el campo "Tipo de Formulación", colocar "MEZCLA" si contiene más de 2 ingredientes y va a ser consumido o aplicado directamente; "PREMEZCLA" si contiene más de 2 ingredientes y va a ser usado como ingrediente en la fabricación de otros productos o insumos; o el nombre de la sustancia/compuesto en caso de no contener más de 2 ingredientes y/o tener un nombre genérico definido, por ejemplo: aceite de pescado, harina de pescado, caliza, etc.; según sea el caso.
- p) En el campo "Forma Farmacéutica", colocar la forma física o estado en el que se encuentra el producto; que pueden ser "EXTRUIDO", "PELLETIZADO" (o PELETIZADO), "POLVO", "GRANULADO", "HOJUELAS", seguido del color y las dimensiones o tamaño de la partícula. Si presentan más de una forma física (y están clasificadas bajo la misma subpartida arancelaria) se deben separar con un punto y coma (;).
- q) En el campo "Nivel Toxicológico", colocar "NO TÓXICO", "PRECAUCIÓN", "IRRITANTE" o el nivel de toxicidad/riesgo determinado en la ficha de seguridad (MSDS). Cabe mencionar que en esta sección se debe describir el riesgo combinado determinado para el manipulador, la especie de cultivo y/o el medio ambiente.

# Adjuntar documentos

Cargar los documentos PDF necesarios en la sección "Documento Adjunto", asegurándose de que cada uno cumpla con los requisitos de nombre, tamaño y formato establecidos.

- En la sección "Documento Adjunto", el establecimiento solicitante deberá adjuntar en formato PDF los documentos que den cumplimiento a los requisitos vigentes; considerando que:
	- no podrá cargar dos documentos con el mismo nombre,
	- el nombre del archivo no deberá contener caracteres especiales ni espacios,
	- no deberá exceder los 24 caracteres (recomendable menor a 10),
	- el tamaño del mismo no debería exceder los 12 MB (recomendable menor a 6 MB).

Guavaquil: Av. Malecón 100 y Av. 9 de octubre, Edif. La Previsora, pisos 15-18-19 Teléfono: +593 4 2591370 **Quito:** Av. Amazonas entre Unión Nacional de Periodistas y Alfonso Pereira Plataforma Gubernamental de Gestión Financiera, pisos 8 y 9 Teléfono: 593 2 3948760 Manta: Puerto Pesquero de San Mateo Teléfono: 593 5 26661009 www.produccion.gob.ec

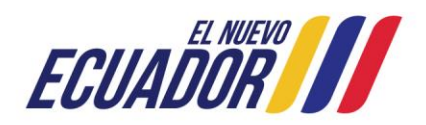

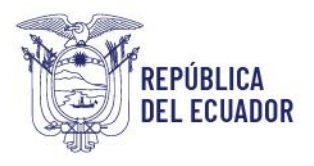

### Firmar y enviar la solicitud

- Revisar el borrador para asegurarse de que todos los campos estén completos y correctamente llenados.
- Firmar la solicitud con el token de firma electrónica autorizada y enviarla. Verificar en la plataforma que el estado de la solicitud cambie de "Solicitud Enviada" a "Solicitud Receptada", caso contrario el establecimiento solicitante deberá comunicarse con el mesón de servicios del SENAE y/o la Dirección de Tecnologías de la de la Información y Comunicaciones del MPCEIP.

#### Consideraciones Adicionales

- Asegurarse de que toda la información proporcionada sea precisa y esté actualizada.
- Verificar dos veces todos los datos antes de enviar la solicitud para evitar retrasos o rechazos.

# CONSULTAS TÉCNICAS:

[rsu.sci@produccion.gob.ec](mailto:rsu.sci@produccion.gob.ec) (593) 4 2591370 extensiones 3017, 3036, 3039, 3011, 2116 Atención previa cita: Avenida Malecón Simón Bolívar Nro. 100 y Av. 9 de octubre, Ed. La Previsora piso 19.

Elaborado por: Miriam Suquilanda, Dirección de Habilitación y Certificación Sanitaria, Unidad de Registro de Insumos

Fecha de actualización: 17/04/2024

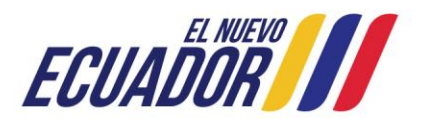